## **Tablettes tactiles, dispositifs de paramétrage**

- sur les tablettes équipées du système Android, vous pouvez activer les options d'accessibilité en cliquant sur : Réglages, puis Accessibilité.

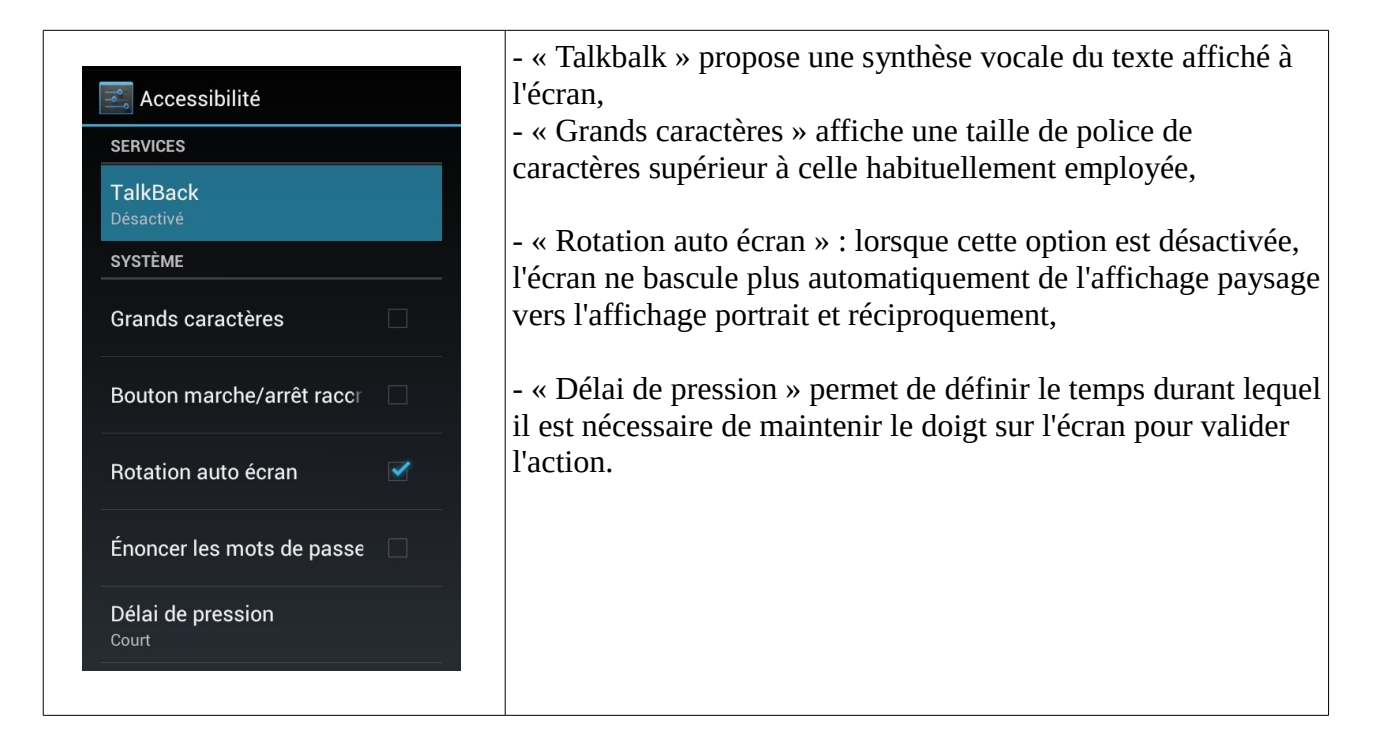

- sur les tablettes Apple du type Ipad, vous pouvez accéder aux options d'accessibilité par le menu : Réglages, Général, puis Accessibilité.

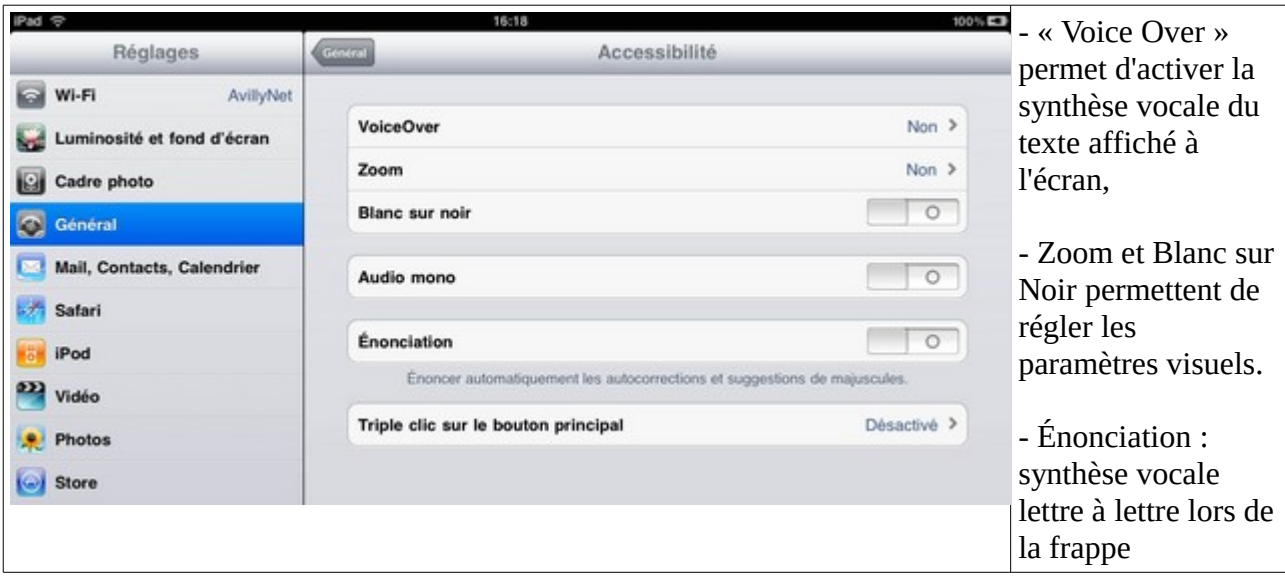